*Incentive.*

# **Digitalisasi Perencanaan dan Pencatatan Biaya Berdasarkan Jenis** *Touring* **Menggunakan Pendekatan** *Variable Costing* **(Studi Kasus: PT. Tourezia Cakra Inspira, Yogyakarta)**

1 st Putri Mawar Merah Jingga *Fakultas Ilmu Terapan Universitas Telkom* Bandung, Indonesia mawarmj@student.telkomuniversity.ac.id

2<sup>nd</sup> Asti Widayanti *Fakultas Ilmu Terapan Universitas Telkom* Bandung, Indonesia astiwidayanti@telkomuniversity.ac.id

3 rd Kastaman *Fakultas Ilmu Terapan Universitas Telkom* Bandung, Indonesia kastaman@telkomuniversity.ac.id

*Abstract- PT. Tourezia Cakra Inspira is a service company engaged in tour and travel. Tourezia has product sales services, one of which is the Tour Organizer. The types of sales are in the form of Regular and Incentive Tour Packages. PT Tourezia has implemented web-based sales, but has not implemented planning and recording tour cost in the fields of accounting information systems. The purpose of this application is to make it easier for Tourezia in planning cost and making it easier to record journal and ledgers. The method used in application development uses the SDLC method with a prototype model. The functionality contained in this application is planning the cost of regular and incentive tour packages, ordering packages and several accounting report. This application is built using the PHP programming language and Code Igniter Framework Keywords- Planning, accounting report, Regular,* 

**Abstrak- PT. Tourezia Cakra Inspira adalah perusahaan jasa yang bergerak di bidang tour dan travel. Tourezia memiliki produk penjualan jasa, salah satunya adalah Tour Organizer. Adapun jenis penjualan berupa Paket Tour Regular dan Incentive. PT Tourezia sudah menerapkan penjualan berbasis web, namun belum menerapkan perencanaan dan pencatatan biaya tour di bidang sistem informasi akuntansi. Tujuan dari aplikasi ini yaitu memberikan kemudahan bagi Tourezia dalam melakukan perencanaan biaya serta mempermudah dalam mencatat jurnal dan buku besar. Metode yang dilakukan dalam pembangunan aplikasi menggunakan metode SDLC dengan model prototype. Fungsionalitas yang terdapat pada aplikasi ini adlaah perencanaan** 

**biaya paket tour reguler dan incentive, pemesanan paket serta beberapa laporan akuntansi. Aplikasi ini dibangun menggunakan Bahasa Pemrograman PHP dan**  *Framework Code Igniter***.**

**Kata Kunci***-* **Perencanaan, laporan akuntansi, Regular, Incentive.**

#### I. PENDAHULUAN

PT Tourezia Cakra Inspira adalah perusahaan jasa yang bergerak di bidang *tour and travel*. Tourezia bertempat di Jl. Pogung Raya 27 B - D33 A, Sinduadi, Mlati, Sleman, D.I.Yogyakarta. Apabila melihat dari analisis pasar tahun 2019, terdapat 433.027 Wisman dan 6.116.354 Wisnus yang berkunjung ke Daerah Istimewa Yogyakarta (DIY). Dengan banyaknya peminat wisata dapat memberikan peluang

keuntungan pada bisnis, terlebih lagi Tourezia melakukan pemasaran ke banyak jenis *platform*, contohnya seperti *Personal Relation*, *Advocate Customer*, *Website*, *Instagram*, *Whatsapp, Youtube*, dan masih banyak lagi. Namun, peluang tersebut pupus di kala *pandemic Covid-19* datang.

Tourezia memiliki produk penjualan jasa, salah satunya adalah *Tour Organizer*. *Tour Organizer* adalah suatu bentuk usaha yang bergerang di sektor wisata dan berpredikat sebagai pengatur, penata, organisator sumber daya wisata[1]. Adapun jenis penjualan yang dilakukan yang dilakukan berupa penjualan Paket Tour Travel Reguler dan Incentive (custom). Paket travel yang sudah disediakan oleh perusahaan disebut Paket Tour Reguler dan Paket Tour yang dibuat oleh *customer* sendiri disebut Paket Tour Incentive (custom). Adapun contoh paket yang telah tersedia dari travel Tourezia adalah paket tour 'Arjuna' dengan berbagai macam destinasi, dimana kapasitas untuk mengikuti tour ini berjumlah minimal 7 orang untuk 1 hari.

Harga Paket dipengaruhi oleh hotel, transportasi, objek wisata, dan makanan. Adapun yang membedakan harga paket adalah tingkat kenyamanan pada hotel dan transportasi, apakah ingin memilih hotel bintang satu, bintang dua, sampai bintang 5. Untuk transportasi apakah ingin memilih transportasi udara, darat, atau laut. Semakin tinggi tingkat kenyamanan yang diinginkan maka semakin tinggi juga harga paket. Sedangkan objek wisata dan makanan biasanya memiliki harga yang relative standar.

*Customer* dapat memilih paket Incentive (custom). Dimana *customer* akan membuat paket tour yang diinginkan sendiri. missal customer memilih perjalanan ke Malang-Bromo yang memiliki hotel bintang 3, transportasi darat, destinasi wisata Bromo, Batu Night Spectacular, Jatim Park 2, dan makan 3 kali sehari selama 5 hari 4 malam. Juga dapat memilih apakah ingin pergi wisata sendiri atau membawa rombongan. Rombongan dibawah 10 orang akan dikatakan sebagai perjalanan FIT *(private)*. Sedangkan diatas 40 orang maka dikatakan sebagai perjalanan grup besar.

PT. Tourezia sudah menerapkan penjualan berbasis web, dimana customer dapat memilih paket tour Reguler dan Incentive melalui web Tourezia. Namun, dibalik paket tour yang sudah tersedia tentu saja ada sebuah perencanaan biaya yang dilakukan oleh perusahaan. Dalam melakukan perencanaan biaya, hal pertama yang dilakukan adalah berupa menentukkan perencanaan paket tour dengan cara menganalisis wisata apa yang sedang tren. Dan adapun cara dalam melakukan perencanaan biaya paket tour reguler dan incentive adalah sama. Yang membedakan hanyalah jumlah

peserta dan aktivitasnya. Namun, kekurangannya adalah Tourezia belum menerapkan perencanaan dan pencatatan biaya tour di bidang sistem informasi akuntansi, sehingga perusahaan masih melakukan perhitungan penyusunan pencatatan secara manual menggunakan Microsoft Excel. Hal ini dapat mengakibatkan salahnya inputan dan data tidak terintegrasi dengan baik, selain itu juga hal ini sangatlah tidak efektif. Dalam menyusun sebuah perencanaan biaya dapat menggunakan pendekatan *Variable Costing. Variable costing* atau juga dikenal sebagai pendekatan kontribusi merupakan suatu format laporan laba-rugi yang mengelompokkan biaya berdasarkan perilaku biaya, dimana biaya-biaya dipisahkan menurut kategori biaya variable dan biaya tetap [2]. Variable cost merupakan biaya yang secara total berubah sebanding dengan aktivitas atau volume produksi [3]. Dimana biaya paket bisa berubah berdasarkan jumlah dan permintaan customer. Namun ada juga biaya yang tetap.

Jika berbicara tentang variable, maka berkaitan juga dengan *Break Even Point (BEP).* Analisis Break Even point adalah suatu cara untuk mengetahui berapa volume penjualan minimum agar perusahaan tidak menderita rugi, tetapi juga belum memperoleh laba (dengan kata lain labanya sama dengan nol) [3]

Sebuah perusahaan perlu melakukan perhitungan yang akurat dan terstruktur untuk meminimalisir terjadinya kesalahan dalam memanajemenkan keuangan menggunakan sistem. Maka, berdasarkan uraian permasalahan diatas, penulis merasa tertarik untuk melakukan penelitian mengenai perhitungan biaya keuangan berdasarkan jenis tour dengan berbasis web yang dimiliki oleh salah satu travel yang berada di Yogyakarta, PT. Tourezia Cakra Inspira

#### II. METODE

Metode yang digunakan dalam penelitian ini adalah sebagai berikut:

## *A. Metode Pengerjaan*

Metode yang dilakukan dalam pengerjaan proyek akhir ini adalah metode berbasis objek, yaitu menggunakan *Software Development Life Cycle* atau SDLC, dimana model yang akan digunakan dalam pembuatan proyek akhir ini adalah *prototype*. Adapun tahapan dalam model prototype adalah

- 1.Analisis kebutuhan user
- 2.Membuat prototype
- 3.Menyesuaikan prototype dengan keinginan user
- 4.Membuat sistem baru
- 5.Melakukan testing sistem
- 6.Menyesuaikan dengan keinginan user
- 7.Menggunakan sistem

#### *B. Siklus Akuntansi*

Ada berbagai pendapat mengenai pengertian akuntansi. Namun, secara umum, akuntansi merupakan proses identifikasi, pencatatan, dan pelaporan data-data atau informasi ekonomi yang bermanfaat sebagai penilaian dan pengambilan keputusan [10]. Adapun siklus akuntansi pada tahap pencatatan akuntansi perusahaan jasa antara lain

- 1. Sumber pencatatan
- 2. Jurnal
- 3. Buku Besar

#### III. HASIL DAN PEMBAHASAN

Setelah dengan adanya pengumpulan data sesuai kebutuhan yang diinginkan serta mengetahui proses bisnis yang digunakan, maka selanjutnya akan dilakukan perancangan sistem maupun perancangan basis data. Perancangan sistem digambarkan menggunakan *Entity Relationship Diagram* (ERD).

#### *A. Usecase Diagram*

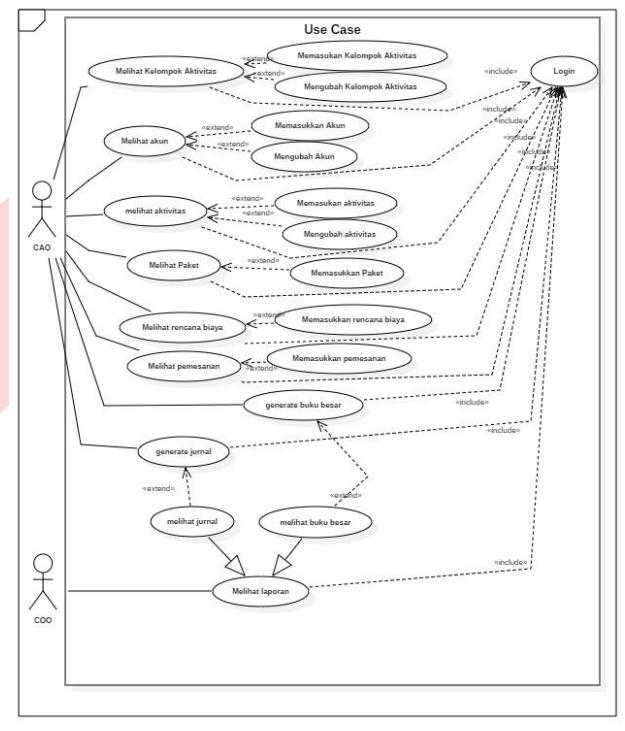

GAMBAR 3- 1 USECASE DIAGRAM

Use case diagram di atas merupakan proses bisnis yang terjadi di PT. Tourezia, dimana dalam usecase diagram di atas terdapat dua actor, yakni COA dan COO.

*B. Entity Relationship Diagram*

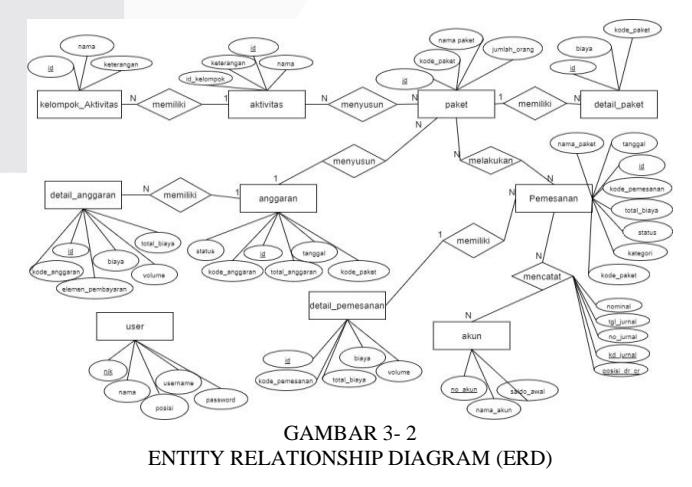

Dalam pembuatan aplikasi terdapat beberapa entitas di dalamnya. Seperti masterdata akun, kelompok aktivitas, aktivitas paket serta data transaksi terdiri dari rencana biaya, pemesanan dan akhirnya akan menampilkan sebuah laporan keuangan. Entitas tersebut saling berelasi karena adanya keterkaitan dan kebutuhan data tabel entitas satu dengan tabel entitas lainnya.

#### IV. IMPLEMENTASI DAN PENGUJIAN *A. Implementasi Data*

Setelah adanya pembahasan mengenai aplikasi yang dibuat, selanjutnya proses implementasi dan pengujian dari aplikasi. Berikut proses implementasi dan pengujian aplikasi

| <b>Tabel</b>       | Tindakan |  |                                                                           |  | Baris @ Jenis |          | Penvortiran                  | <b>Ukuran</b> | Beban |
|--------------------|----------|--|---------------------------------------------------------------------------|--|---------------|----------|------------------------------|---------------|-------|
| aktivitas          |          |  | B Hapus Carl 34 Struktur & Carl 34 Tambahkan ( Kosongkan @ Hapus          |  |               | 4 InnoDB | utf8mb4 general ci           | 16.0 KB       |       |
| akun               |          |  | Jelajahi je Struktur & Cari Se Tambahkan M Kosongkan @ Hapus              |  |               |          | 1 InnoDB utf8mb4 general ci  | 16.0 KB       |       |
| anggaran           |          |  | di Jelajahi iji Struktur & Cari 32 Tambahkan ( Kosongkan @ Hapus          |  |               |          | 5 InnoDB utf8mb4 general ci  | 16.0 KB       |       |
| detail anggaran    |          |  | → □ Jelajahi → Struktur → Cari 글 Tambahkan → Kosongkan ● Hapus            |  |               |          | 14 InnoDB utf8mb4 general ci | 16.0 KB       |       |
| detail paket       |          |  | ☆ 同 Jelajahi   Struktur & Cari 3- Tambahkan 冊 Kosongkan ● Hapus           |  |               |          | 5 InnoDB utf8mb4 general ci  | 16.0 KB       |       |
| detail pemesanan   |          |  | Jelajahi / Struktur & Cari ya Tambahkan   Kosongkan @ Hapus               |  |               |          | 16 InnoDB utf8mb4 general ci | 16.0 KB       |       |
| jurnal             |          |  | Bigger and Jelajahi (Li Struktur & Cari Si Tambahkan Mi Kosongkan @ Hapus |  |               |          | 0 InnoDB utf8mb4_general_ci  | 16.0 KB       |       |
| kelompok aktivitas |          |  | Jelajahi J. Struktur & Cari Se Tambahkan (C) Kosongkan (C) Hapus          |  |               |          | 3 InnoDB utf8mb4 general ci  | 16.0 KB       | ٠     |
| paket              |          |  | di Jelajahi ija Struktur & Cari 34 Tambahkan ( Kosongkan @ Hapus          |  |               | 2 InnoDB | utf8mb4 general ci           | 16.0 KB       |       |
| pemesanan          |          |  | Lelajahi Ta Struktur v Cari Se Tambahkan M Kosongkan @ Hapus              |  |               |          | 6 InnoDB utf8mb4 general ci  | 16.0 KB       |       |
| user               |          |  | → Fil Jelajahi ju Struktur → Cari 3 2 Tambahkan → Kosongkan → Hapus       |  |               |          | 2 InnoDB utf8mb4 general ci  | 16.0 KB       |       |

GAMBAR 4- 1 IMPLEMENTASI BASIS DATA

Gambar diatas merupakan implementasi basis data dari aplikasi yang telah dirancang untuk mendukung data-data yang digunakan.

#### *B. Implementasi Proses*

Berikut merupakan implementasi proses aplikasi yang dibuat berdasarkan perancangan di PT Tourezia

## 1. Implementasi Halaman Login

Dibawah ini merupakan implementasi dari halaman login aplikasi yang merupakan halaman awal saat user masuk ke dalam aplikasi

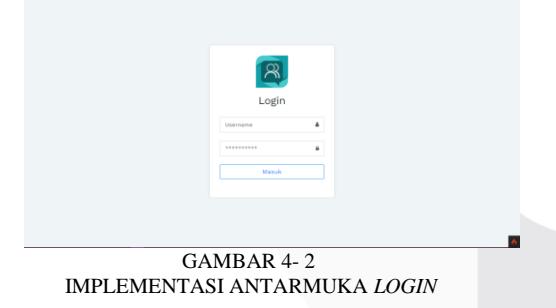

#### 2. Implementasi Halaman Dashboard

Dibawah ini merupakan implementasi dari halaman dashboard aplikasi yang merupakan halaman awal saat pengguna masuk ke dalam aplikasi setelah login dilakukan.

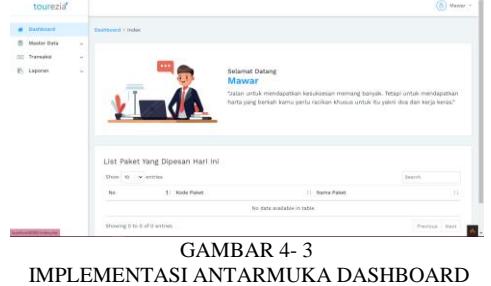

3. Implementasi Halaman Master Data Akun

Dibawah ini merupakan implementasi dari halaman master data akun. Pada halaman ini, pengguna dapat menambah data dan mengubah data akun

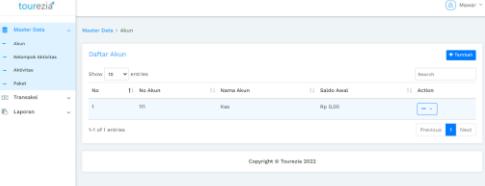

GAMBAR 4- 4 IMPLEMENTASI ANTARMUKA MASTER DATA AKUN

Untuk menambah data akun, pengguna dapat mengklik tombol tambah dan mengisi form data akun

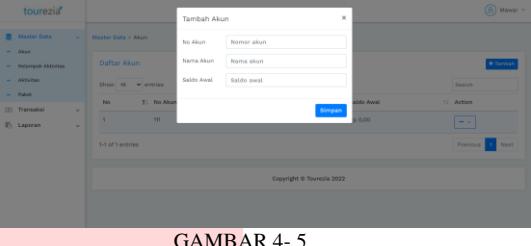

IMPLEMENTASI ANTARMUKA INPUT DATA AKUN

4. Implementasi Halaman Master Data Kelompok Aktivitas

Dibawah ini merupakan implementasi dari halaman master data kelompok aktivitas. Pada halaman ini, pengguna dapat menambah data dan mengubah data kelompok aktivitas

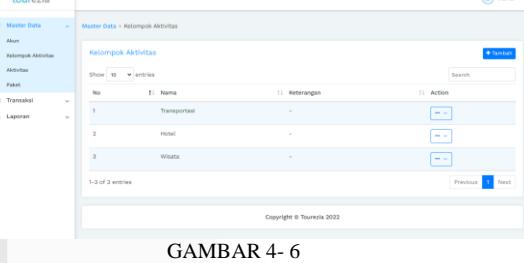

IMPLEMENTASI ANTARMUKA MASTER DATA KELOMPOK AKTIVITAS

Untuk menambah data kelompok aktivitas, pengguna dapat mengklik tombol tambah dan mengisi form data kelompok aktivitas

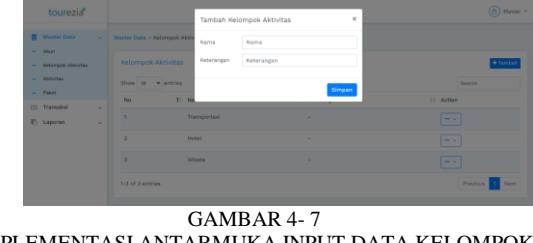

IMPLEMENTASI ANTARMUKA INPUT DATA KELOMPOK AKTIVITAS

5. Implementasi Halaman Master Data Aktivitas

Dibawah ini merupakan implementasi dari halaman master data aktivitas. Pada halaman ini, pengguna dapat menambah data dan mengubah data aktivitas

| tourezia                                    |                               |                           |              | $\circledR$ Mawar ~     |
|---------------------------------------------|-------------------------------|---------------------------|--------------|-------------------------|
| <b>B</b> Master Data<br>$\sim$<br>Abon<br>٠ | Master Data > Aktivitas       |                           |              |                         |
| <b>Kelompok Aktivitas</b>                   | <b>Daftar Aktivitas</b>       |                           |              | + Tambah                |
| Aktivitas<br>$-$ Palott                     | Show 10 w entries             |                           |              | Search                  |
| Transaksi<br>CD<br>$\sim$                   | T. Name<br>No                 | 11 Keterangan             | [1 Kelompok  | 11 Action               |
| F: Laporan<br>$\sim$                        | Kereta                        | Serayu                    | Transportasi | $\sim$                  |
|                                             | $\overline{2}$<br>Hotel Batu  | Bandung                   | Hotel        | $\sim$ $\times$         |
|                                             | Pargandaran<br>$\overline{a}$ | ٠                         | Wisata       | $\rightarrow$           |
|                                             | Tangkuban Perahu<br>$\Delta$  | Wisata Alam               | Wisata       | $-1$                    |
|                                             | 1-4 of 4 entries              |                           |              | Previous<br><b>Next</b> |
|                                             |                               |                           |              |                         |
|                                             |                               | Copyright © Tourezia 2022 |              |                         |

GAMBAR 4- 8 IMPLEMENTASI ANTARMUKA MASTER DATA AKTIVITAS

Untuk menambah data aktivitas, pengguna dapat mengklik tombol tambah dan mengisi form data aktivitas

| tourezia                                                                                                    |                  |                                                                                                    | Tambah Aktivitas                |                                              | $\boldsymbol{\times}$ |                              | $\circledR$ Mawar -                               |
|----------------------------------------------------------------------------------------------------|------------------|----------------------------------------------------------------------------------------------------|---------------------------------|----------------------------------------------|-----------------------|------------------------------|---------------------------------------------------|
| <b>B</b> Master Data<br>$-$ Akun<br>- Kalamana Aktivitas<br><b>California</b><br>- Paker<br>(ii) Transaksi<br><b>P</b> Laporan | $\sim$<br>$\sim$ | A Moster Data > Aktivitas<br><b>Dafter Aktivitas</b><br>Show to v entries<br>11 Nama<br>No.<br><b>Koreta</b><br>٠ | Nama.<br>Keterangan<br>Kelompok | Nama<br>Keterandan<br>Transportasi<br>Simpan | ٠                     | 11 Kelompok<br>Transportasi  | + Tambah<br>Search<br>11 Action<br><b>Service</b> |
|                                                                                                    |                  | <b>Hotel Batu</b><br>$\mathbf{z}$<br>$\mathbf{x}$<br>Pangandaran                                                  |                                 | <b>Bandung</b>                               |                       | <b>Hotel</b><br><b>Waata</b> | $-1$<br>$-1$                                      |
|                                                                                                    |                  | <b>Tangkuban Perahu</b><br>٠<br>1-4 of 4 entries                                                                  |                                 | Wisata Alam                                  |                       | <b>Weata</b>                 | <b>Service</b><br><b>Next</b><br>Previous         |
|                                                                                                    |                  |                                                                                                    |                                 | Copyright @ Tourezia 2022                    |                       |                              |                                                   |

GAMBAR 4- 9 IMPLEMENTASI ANTARMUKA INPUT DATA AKTIVITAS

#### 6. Implementasi Halaman Master Data Paket

Dibawah ini merupakan implementasi dari halaman master data paket. Pada halaman ini, pengguna dapat menambah data paket

| tourezia <sup>®</sup>                                 |                                                  | $(a)$ Mawar $-$  |
|-------------------------------------------------------|--------------------------------------------------|------------------|
| <b>Master Data</b><br>$\sim$<br>Akun                  | Master Data > Paket                              |                  |
| <b>Kelompok Aletivitas</b><br>$\sim$                  | Daftar Paket                                     | + Tambah         |
| Aktivitas<br>۰                                        | Show 10<br>$ightharpoonup$ entries               | Search           |
| Palent<br>$\sim$<br>Transaksi<br>C(2)<br>$\mathbf{v}$ | 11 Kode Paket<br>No<br>11 Name<br>11 Keterangan  | 11 Action        |
| r.<br>Laporan<br>$\mathbf{v}$                         | PKT-1<br>Paket Arjuna<br>Bandung                 | $\sim$ $\times$  |
|                                                       | $\overline{2}$<br>$PKT-2$<br><b>Paket Maland</b> | $-$              |
|                                                       | 1-2 of 2 entries                                 | Previous<br>Next |
|                                                       | Copyright © Tourezia 2022                        |                  |
|                                                       |                                                  |                  |
|                                                       | GAMBAR 4-10                                      |                  |

IMPLEMENTASI ANTARMUKA MASTER DATA PAKET

Untuk menambah data paket, pengguna dapat mengklik tombol tambah dan mengisi form data paket

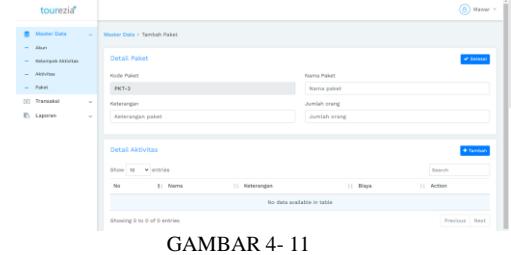

IMPLEMENTASI ANTARMUKA INPUTAN DATA PAKET

Dibawah ini merupakan inputan detail data paket yang diambil data dari aktivitas dan kelompok aktivitas yang terdapat di master data

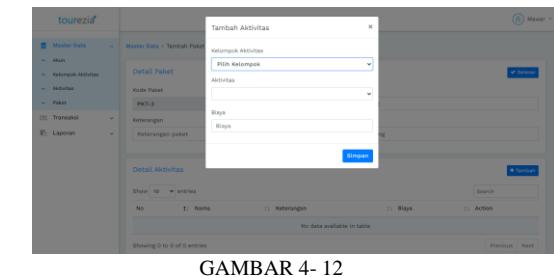

IMPLEMENTASI ANTARMUKA INPUTAN DETAIL PAKET

7. Implementasi Halaman Transaksi Rencana Biaya

Dibawah ini merupakan implementasi dari halaman transaksi rencana biaya.

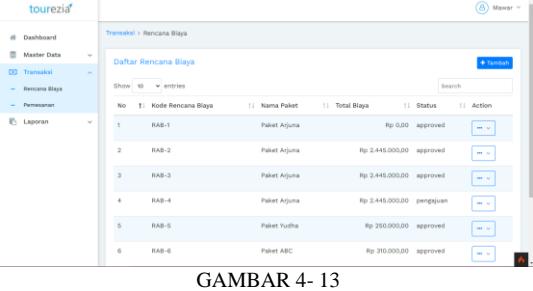

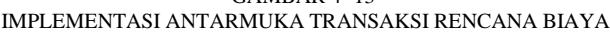

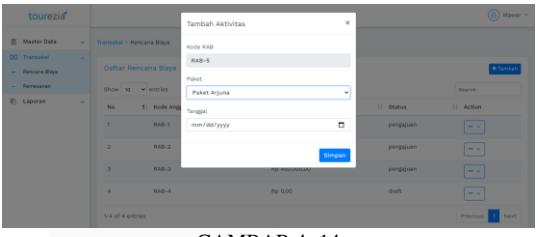

GAMBAR 4- 14

#### IMPLEMENTASI ANTARMUKA FORM TRANSAKSI RENCANA BIAYA

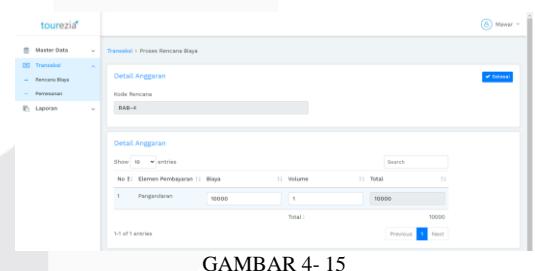

IMPLEMENTASI ANTARMUKA PROSES TRANSAKSI RENCANA BIAYA

8. Implementasi Halaman Antarmuka Transaksi Pemesanan

Dibawah ini merupakan implementasi dari halaman transaksi pemesanan. Dimana terdapat dua jenis pemesanan yakni pemesananpaket tour regular dan paket tour custom.

| tourezia <sup>®</sup>                            |        |                |                       |                         |                  |                 |                  |    |              | (B) Mawar -                    |
|--------------------------------------------------|--------|----------------|-----------------------|-------------------------|------------------|-----------------|------------------|----|--------------|--------------------------------|
| ٠<br>Master Data                                 | $\sim$ |                | Transaksi > Pemesanan |                         |                  |                 |                  |    |              |                                |
| City Transaksi<br><b>Rencana Glaus</b><br>$\sim$ | $\sim$ |                | Daftar Pemesanan      |                         |                  |                 |                  |    |              | + Paket Custom + Paket Regular |
| Pernesanan                                       |        |                | Show to v entries     |                         |                  |                 |                  |    | Search       |                                |
| <b>IN</b> Laperan                                | $\sim$ | Ne             | 11 Kode Pemesanan     | 11 Nama Paket           | 11 Targaral      | 11 Total Diagn  | 11 Kategori      | 11 | Status       | 11 Action                      |
|                                                  |        | ٠              | PMS-2                 | Paket Arjuna            | 2022-01-09       | Ro 2,700,000.00 | regalar          |    | minus        | $\sim$ $\times$                |
|                                                  |        | $\overline{2}$ | $PMS-3$               | Paket Arjuna            | 2022-01-09       | Rp 0,00         | <b>Cappeller</b> |    | <b>Artis</b> | $\sim$ $\sim$                  |
|                                                  |        | $\mathfrak{p}$ | $PMS-4$               | Paket Arjuna            | $2022 - 01 - 00$ | Rp 0.00         | <b>CENTRE</b>    |    | <b>COMPA</b> | $\sim$                         |
|                                                  |        | $\overline{a}$ | PMS-5                 | <b>Paket Malang</b>     | 2022-01-09       | Rp 0.00         | <b>Congress</b>  |    | <b>Auto</b>  | $\sim$                         |
|                                                  |        | 5              | PMS-1                 | Paket Incentive Bandung | 2022-01-09       | Ro 300,000,00   | <b>custom</b>    |    | selecal      | $\sim$                         |
|                                                  |        | 6              | <b>PMS-6</b>          | SMAN 41                 | $2022 - 01 - 08$ | Rp 0.00         | contom           |    | <b>Bull</b>  | $\sim$                         |
|                                                  |        |                | 1-6 of 6 entries      |                         |                  |                 |                  |    | Previous 1   | Noort                          |

GAMBAR 4- 16

IMPLEMENTASI ANTARMUKA TRANSAKSI PEMESANAN

Dibawah ini merupakan form transaksi dari paket tour custom

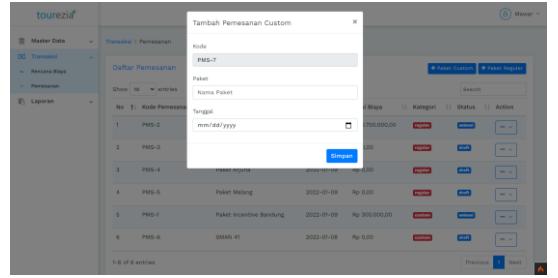

GAMBAR 4- 17

IMPLEMENTASI FORM TRANSAKSI PAKET TOUR CUSTOM

Dibawah ini merupakan detail dari transaksi paket pemesanan paket custom

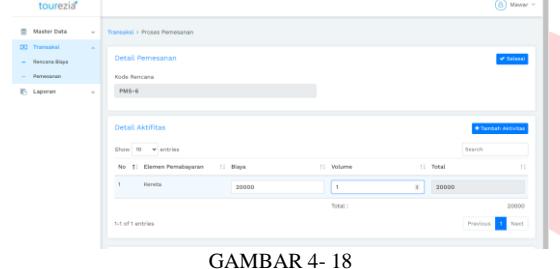

IMPLEMETASI ANTARMUKA DETAIL PEMESANAN PAKET **CUSTOM** 

Dibawah ini merupakan form transaksi dari paket tour reguler

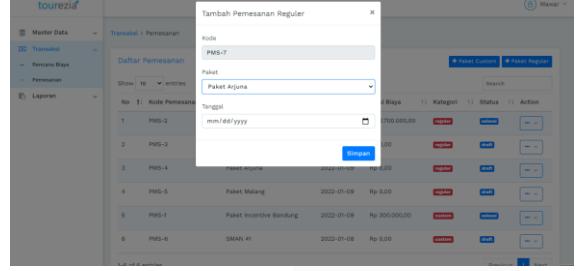

GAMBAR 4- 19 IMPLEMENTASI ANTARMUKA FORM TRANSAKSI PAKET REGULER

Dibawah ini merupakan detail dari transaksi paket pemesanan paket reguler

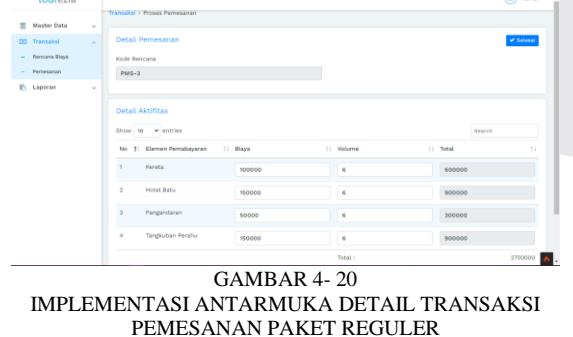

9. Implementasi Halaman Jurnal

Dibawah ini merupakan implementasi dari halaman laporan jurnal

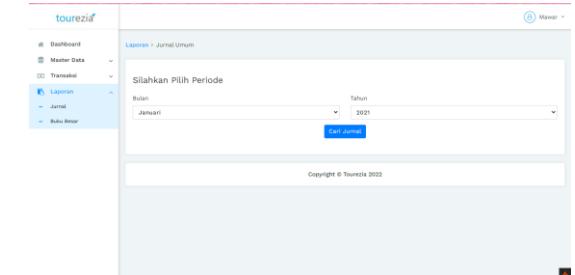

GAMBAR 4- 21 IMPLEMENTASI ANTARMUKA FORM PERIODE JURNAL UMUM

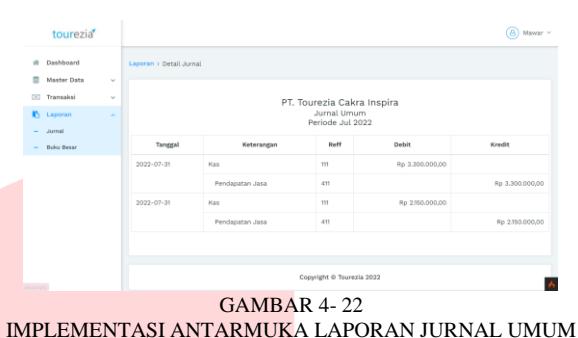

10. Implementasi Halaman Buku Besar

Dibawah ini merupakan implementasi dari hhalaman Buku Besar.

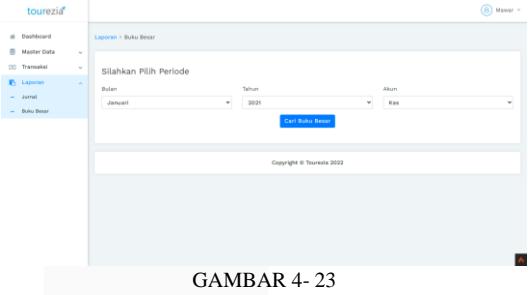

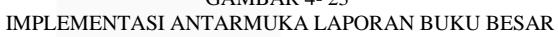

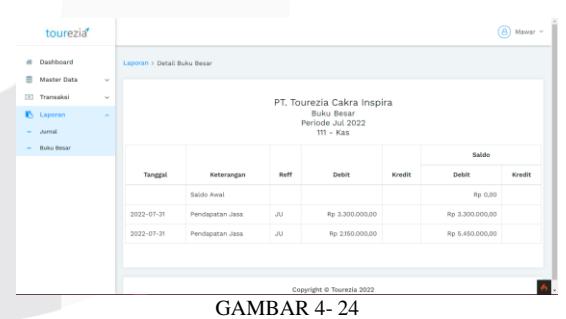

IMPLEMENTASI ANTARMUKA FORM PERIODE BUKU BESAR

## V. KESIMPULAN

Kesimpulan yang diperoleh dari proyek akhir ini yaitu aplikasi berbasis web yang dibuat memiliki fungsionalitas sebagai berikut.

a. Aplikasi dapat mengelola transaksi pemesanan

paket tour custom maupun reguler

b. Aplikasi dapat menghitung biaya paket.

Dalam pembuatan penelitian ini, peneliti mengucapkan banyak terimakasih kepada kedua orang tua yang selalu memberikan dukungan, motivasi dan nasihat. Serta dosen pembimbing 1 Ibu Asti Widayanti dan pembimbing 2 Bapak Kastaman yang telah memberikan bimbingan dan arahan sehingga peneliti dapat menyelesaikan penelitian ini. Atas segala dukungan, doa dan bantuan peneliti mengucapkan terimakasih.

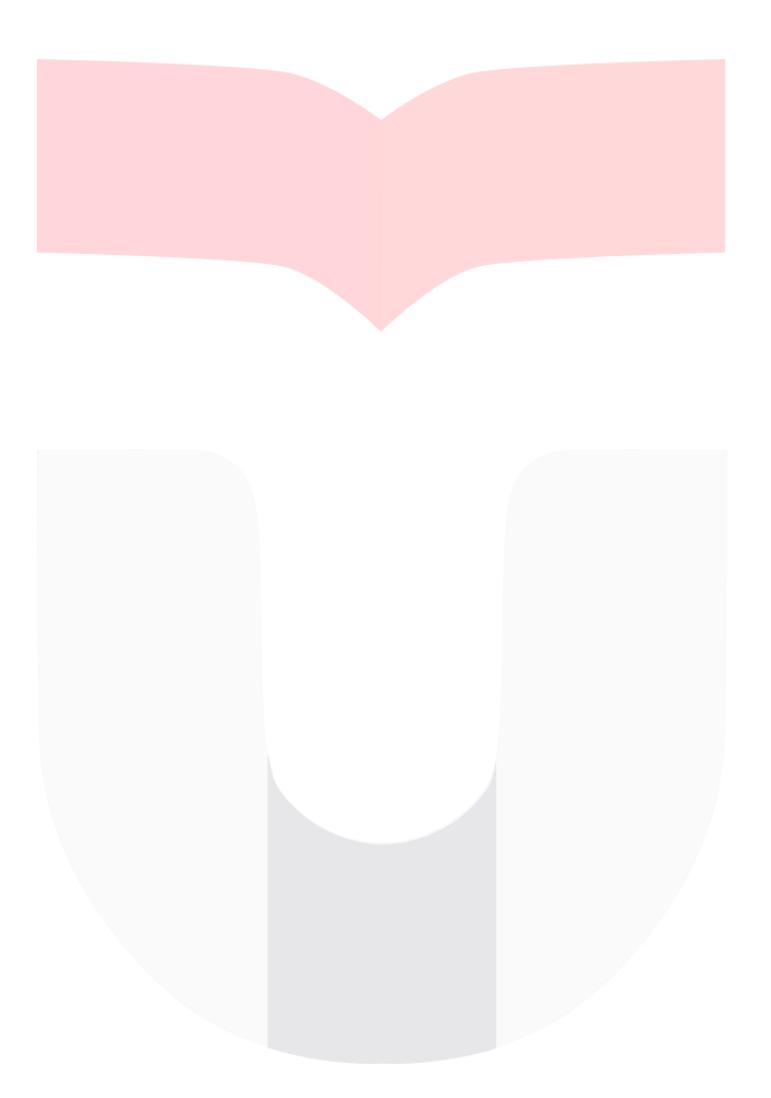